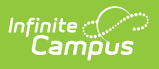

### **Campus Summary Attendance Report (Texas)**

Last Modified on 03/11/2024 8:44 am CDT

Tool Search: Campus Summary Attendance Report

[Report](http://kb.infinitecampus.com/#report-logic) Logic | [Generating](http://kb.infinitecampus.com/#generating-the-report) the Report | Report [Example](http://kb.infinitecampus.com/#report-example) | [Report](http://kb.infinitecampus.com/#report-layout) Layout | CTE Detail [Layout](http://kb.infinitecampus.com/#cte-detail-layout)

The Texas TEA Campus Summary Attendance Report is a report that provides information on district wide attendance.

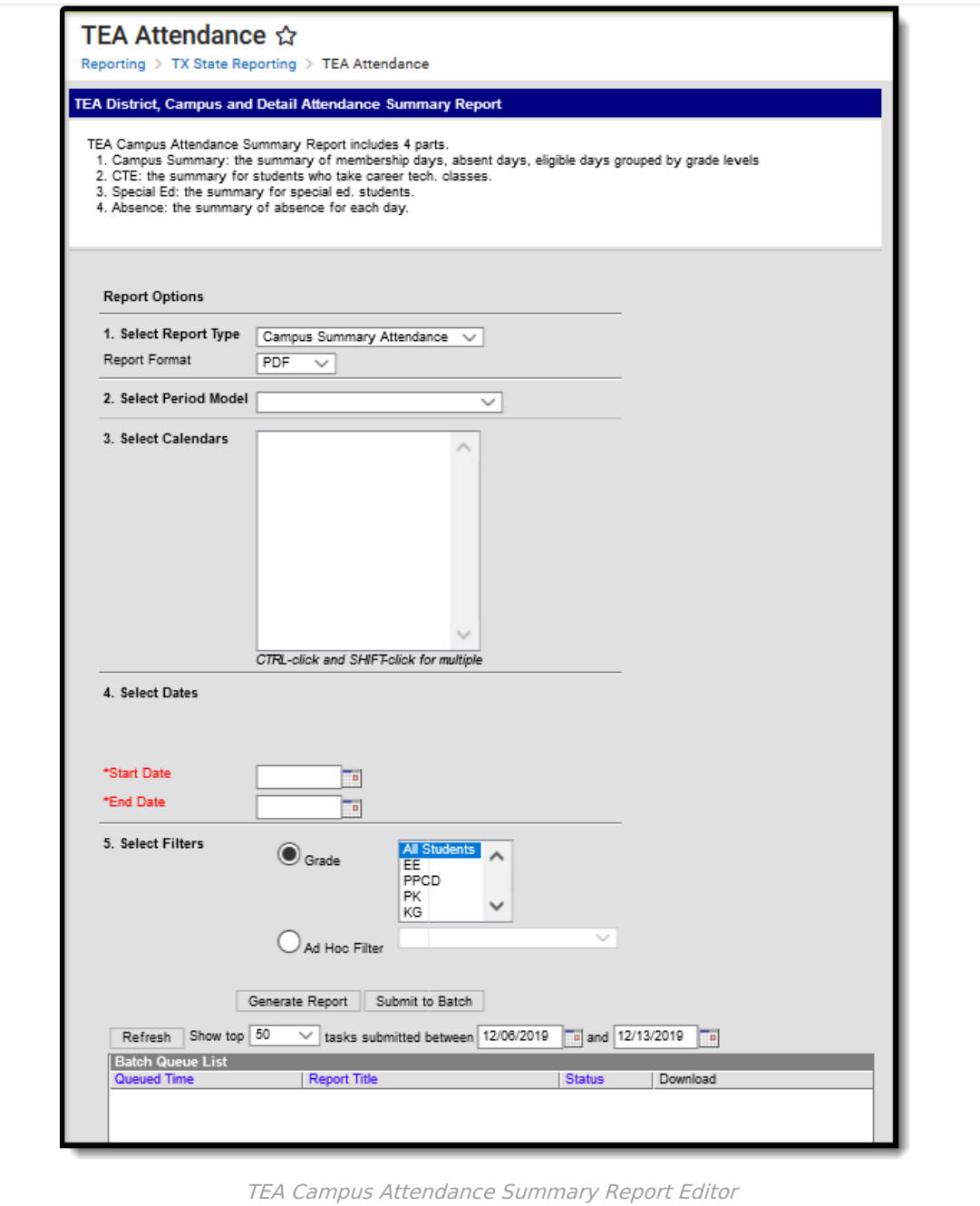

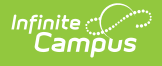

# **Report Logic**

▶ Click here to expand...

#### **Generating the Report**

- 1. Select the **Campus Summary Attendance** option in the **Report Type** dropdown.
- 2. Select a **Report Format** of either PDF or DOCX.
- 3. Choose a school and calendar in the **Period Model** dropdown. The calendars list in the extract editor should populate once a period model has been selected.
- 4. Select which **Calendars** will report data within the report.
- 5. Fill in the **Start Date** and **End Date** fields. There are several options for this action:
	- o Select the Calendar icon and select the start and end dates for the reporting period.
	- o Select the Start Date and End Date fields and manually input the start and end dates for the reporting period.
	- Click on the period options below the Period model to quick set the start and end dates for the reporting period.
- 6. Select the **Grade(s)** included in the report or select an **Ad Hoc Filter**.
- 7. Decide if you want to generate the report or submit to batch:

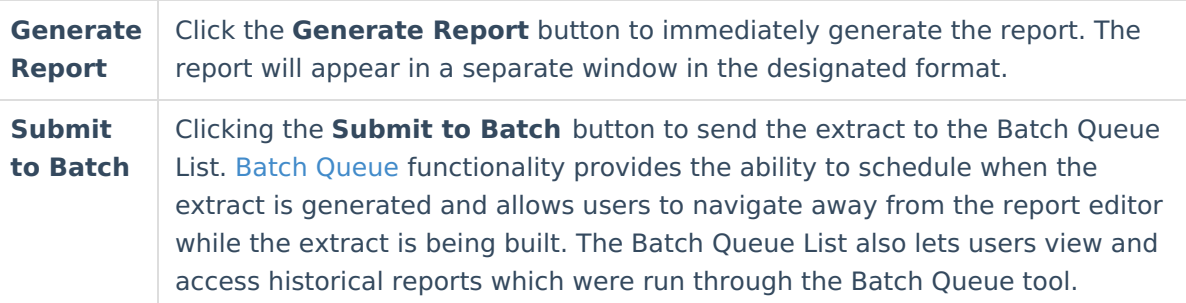

#### **Report Example**

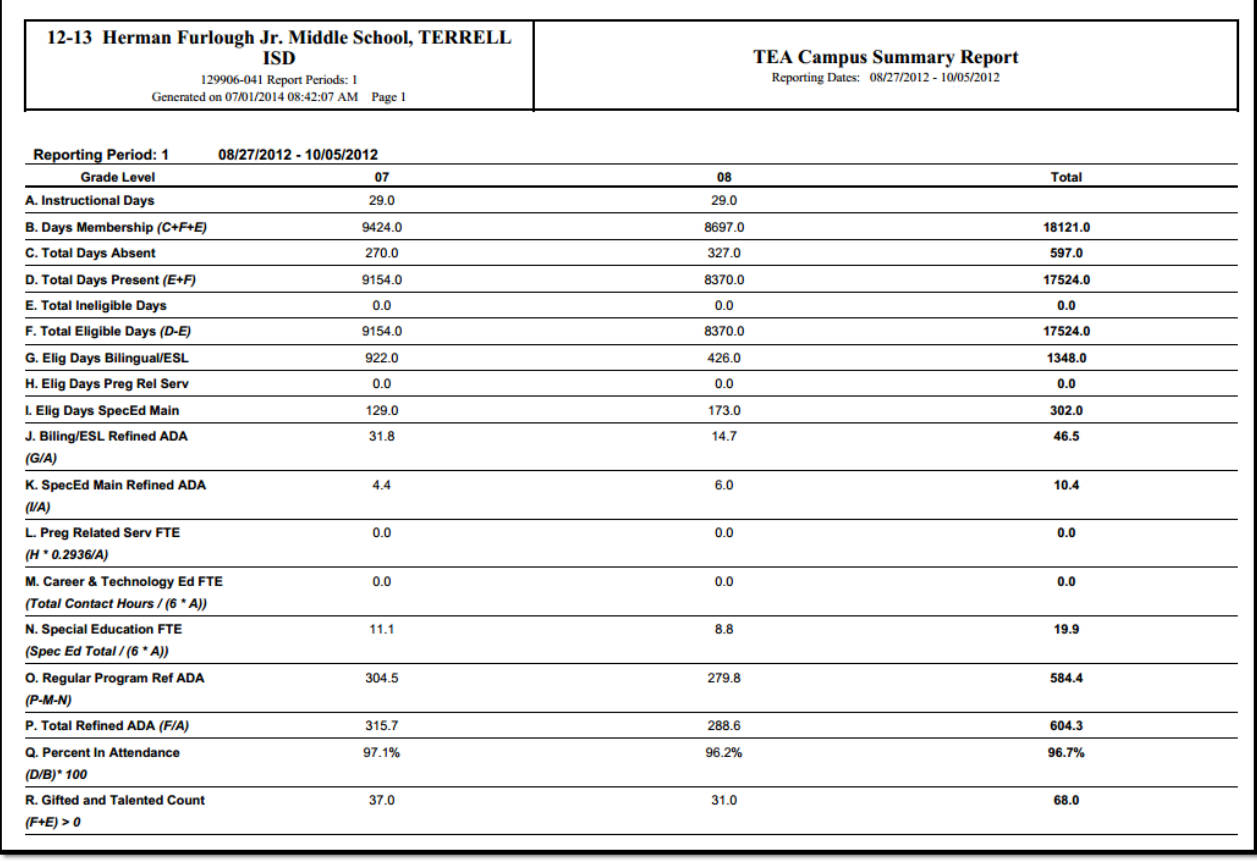

TEA Campus Attendance Summary Report

### **Report Layout**

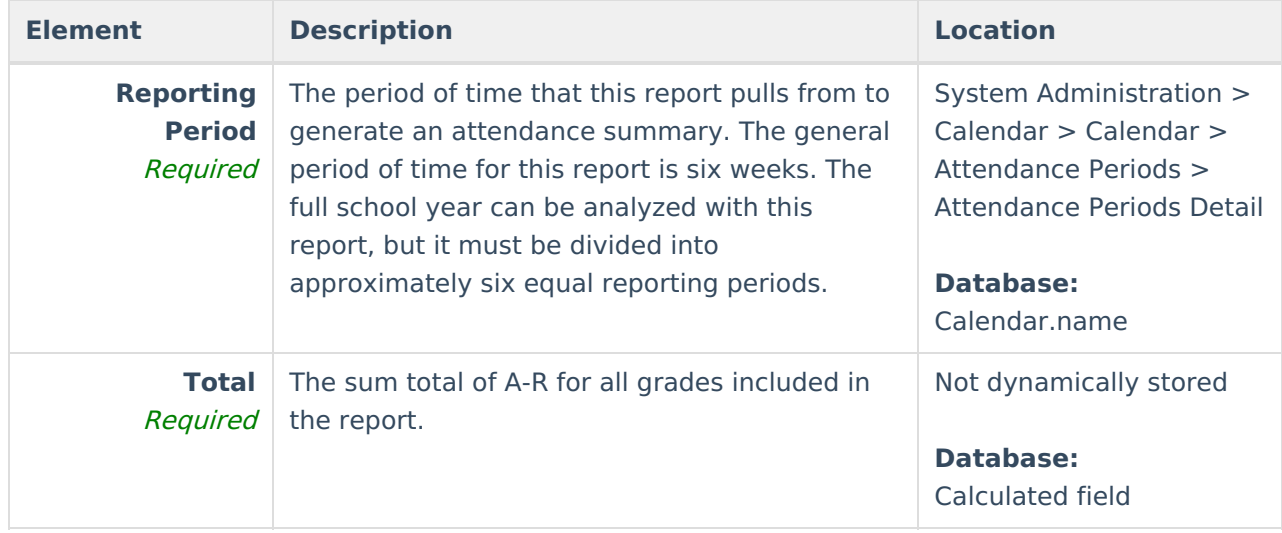

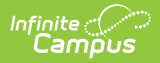

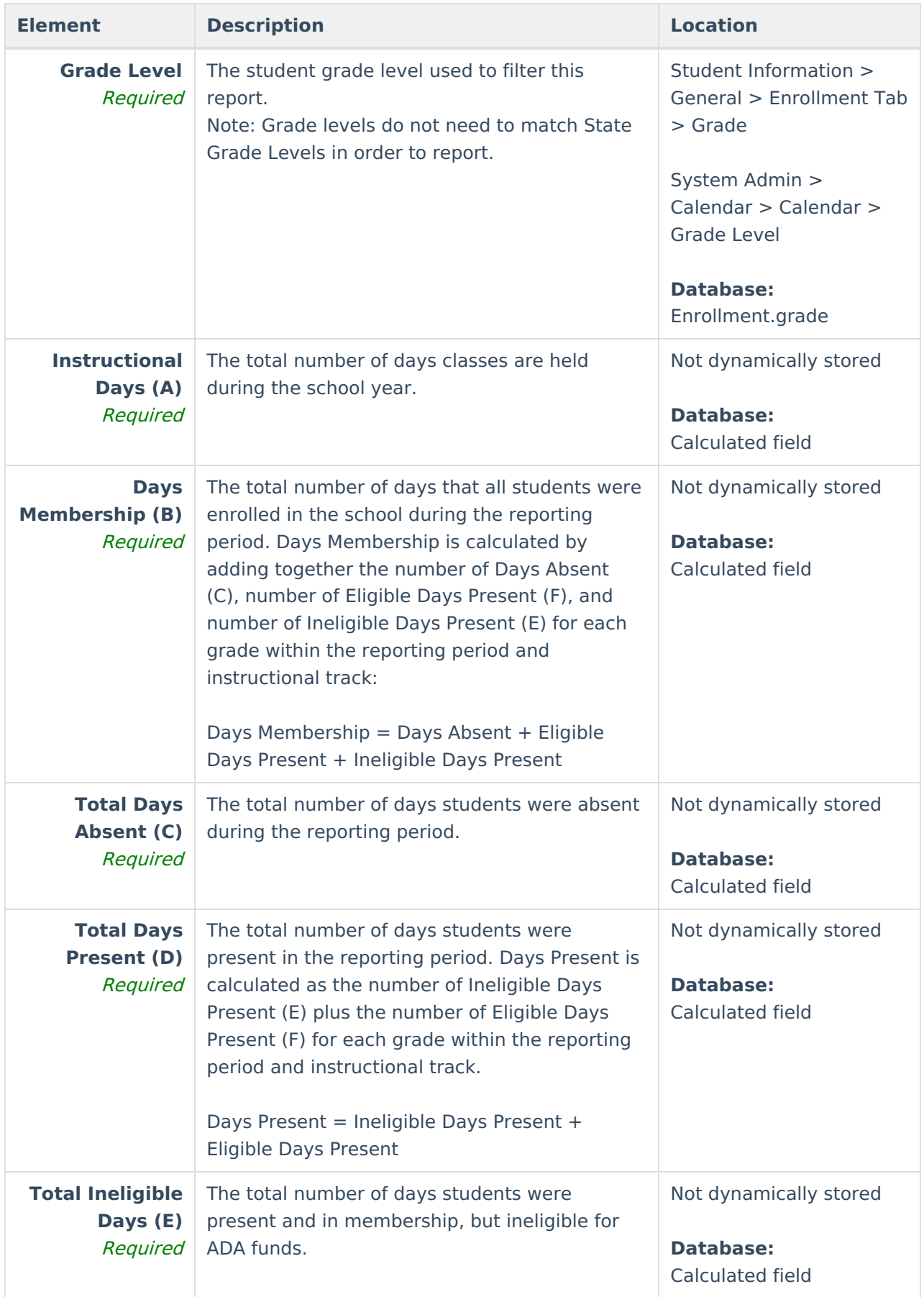

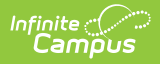

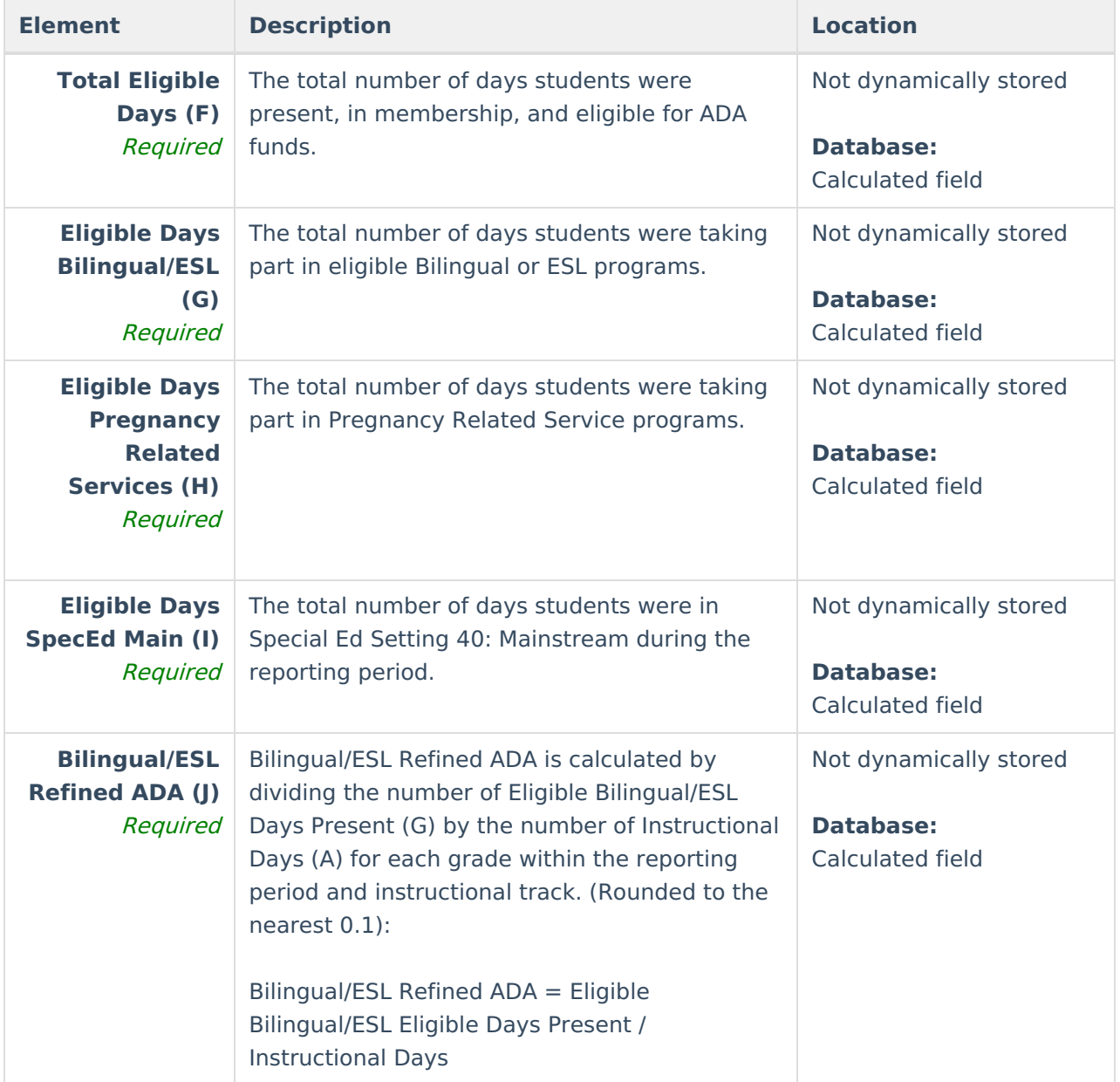

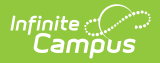

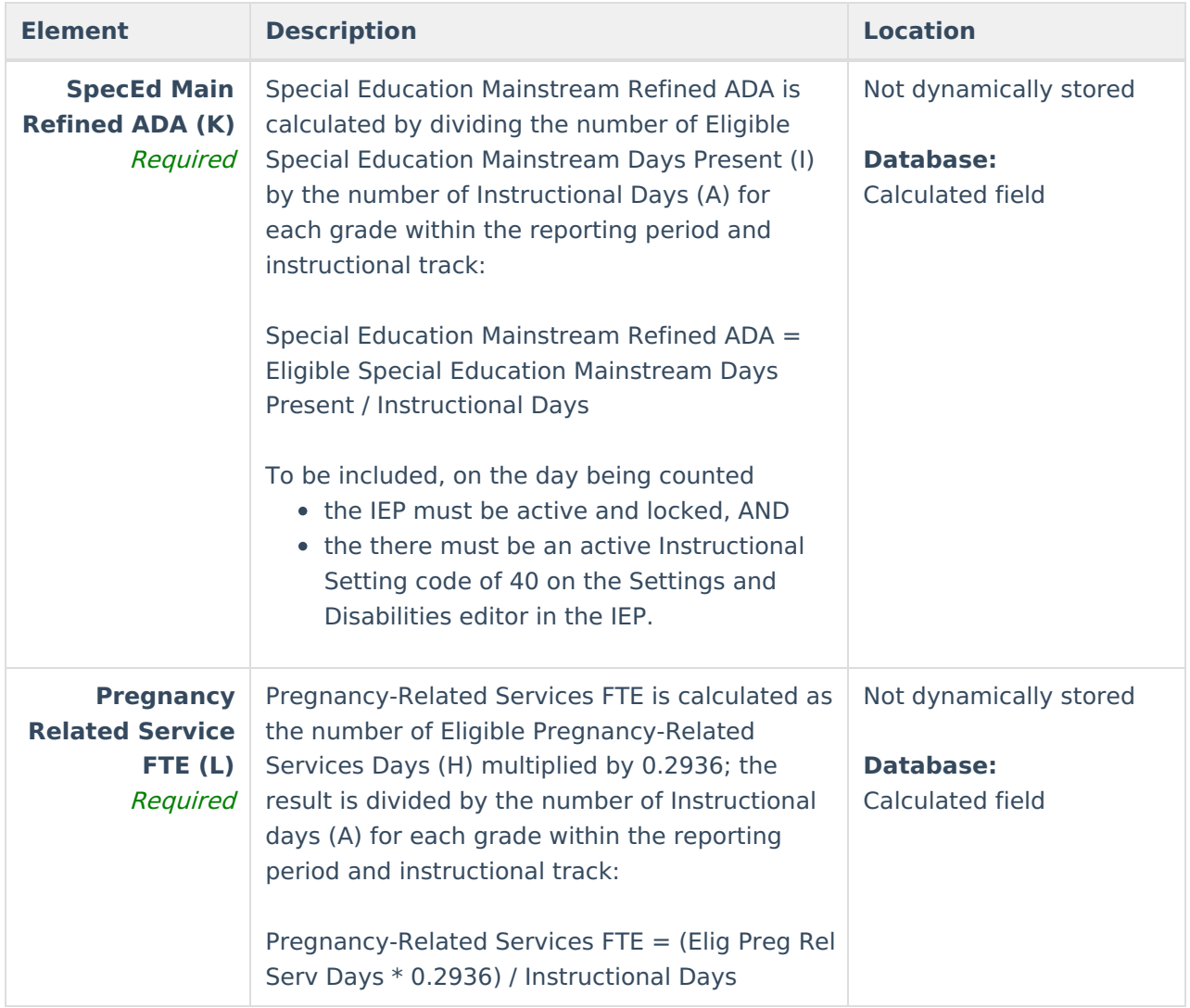

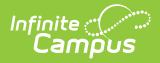

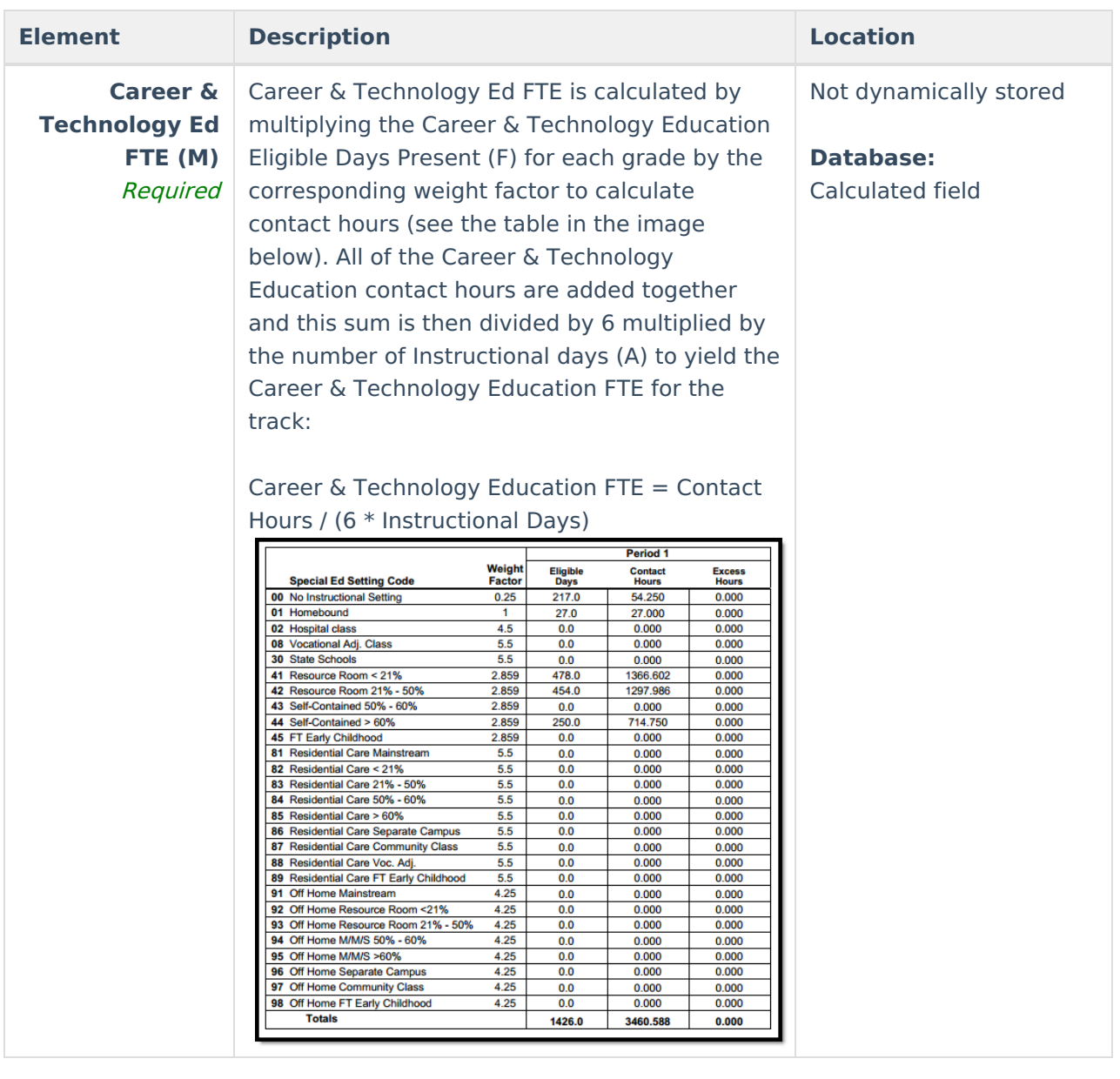

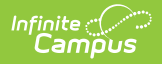

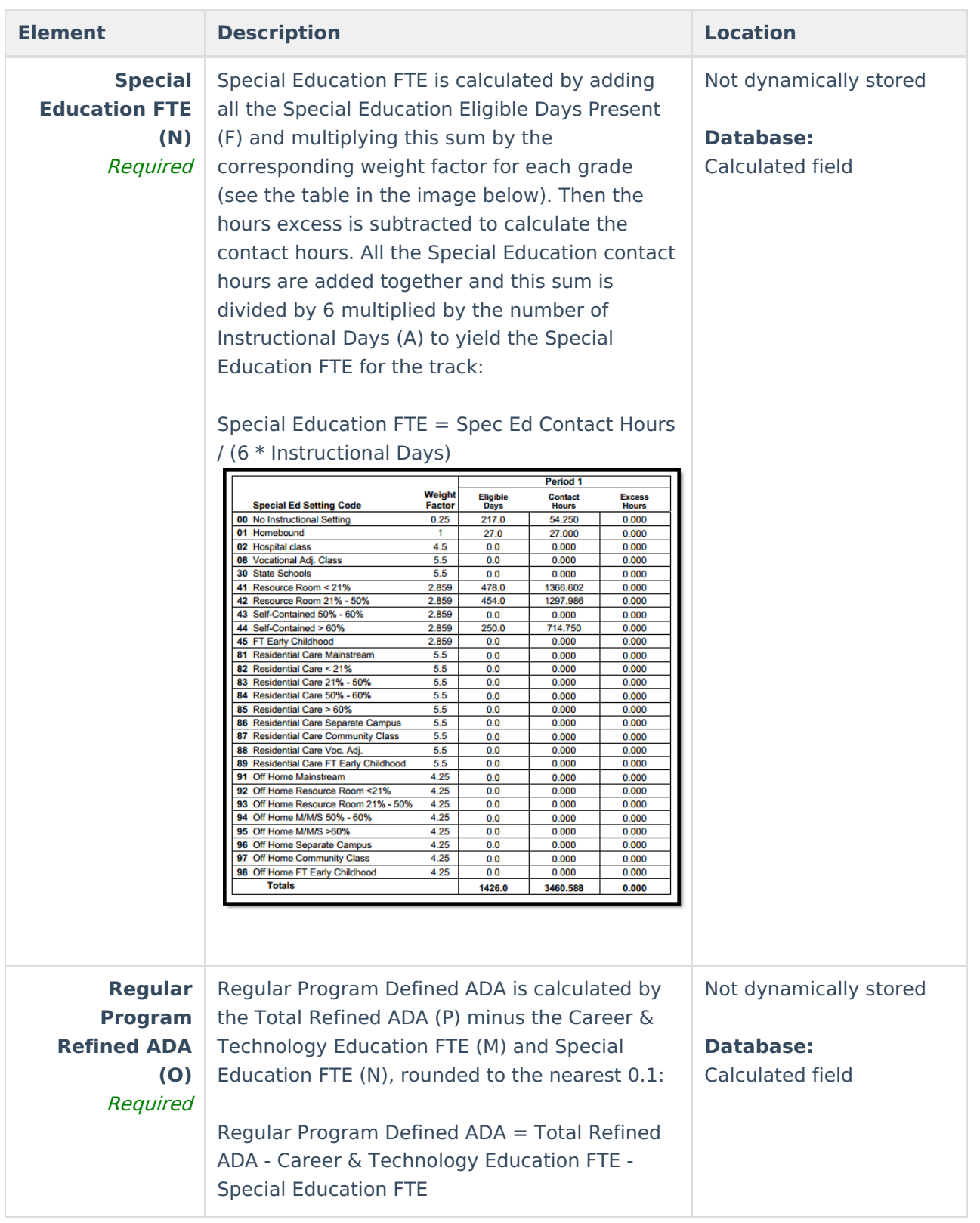

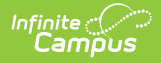

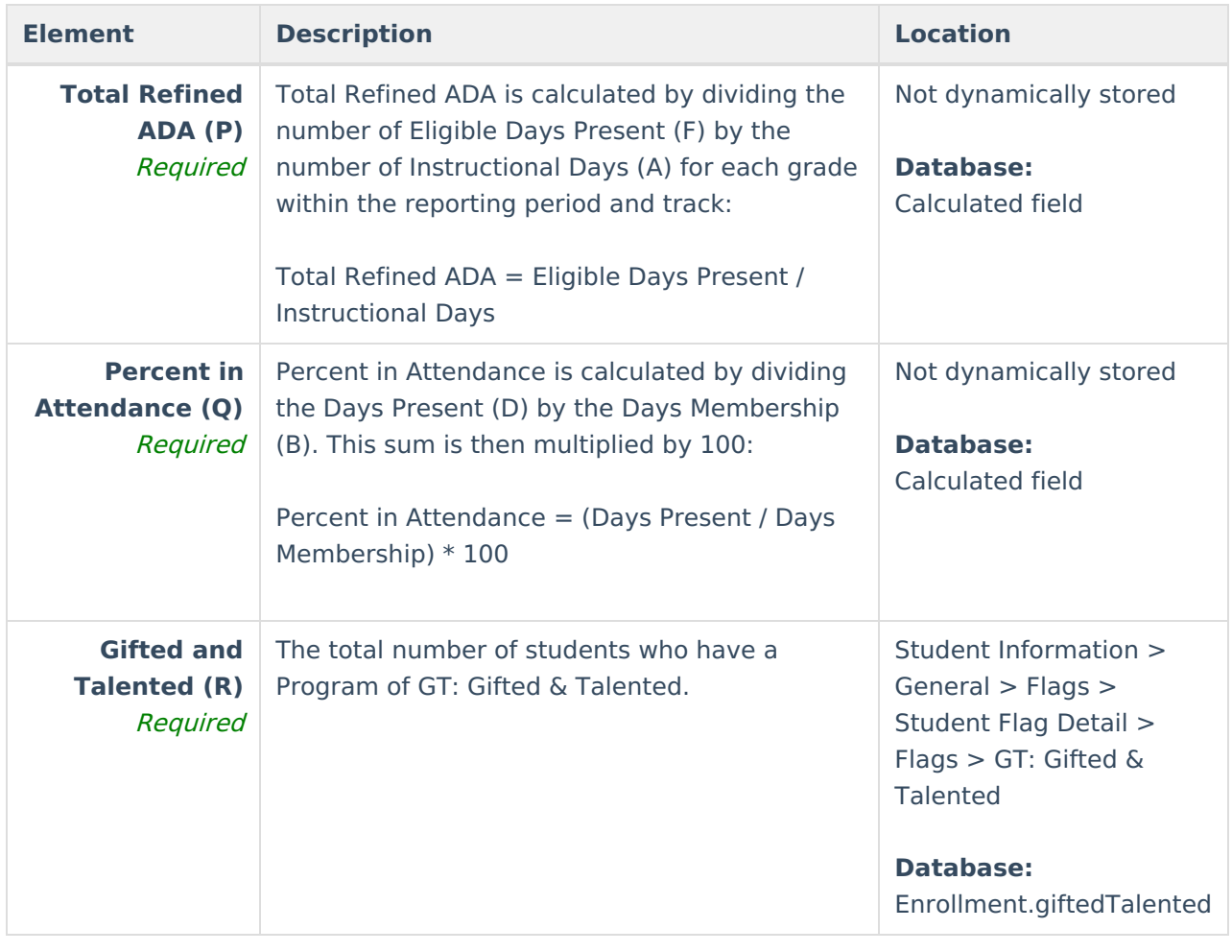

# **CTE Detail Layout**

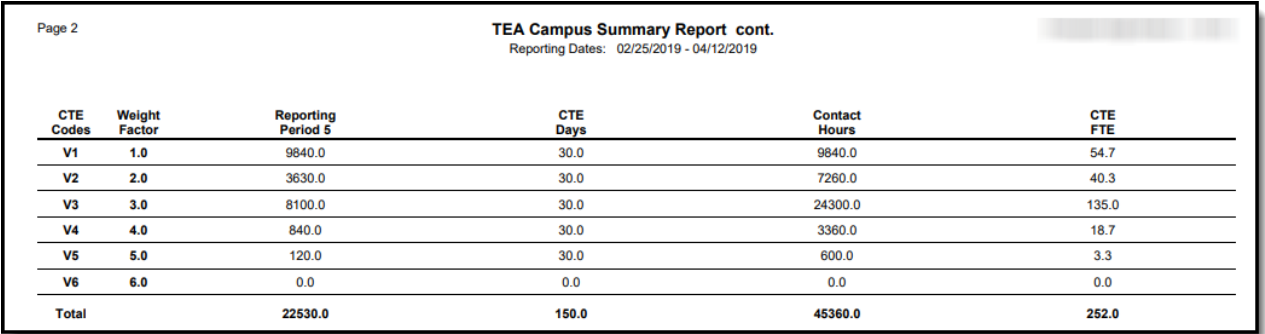

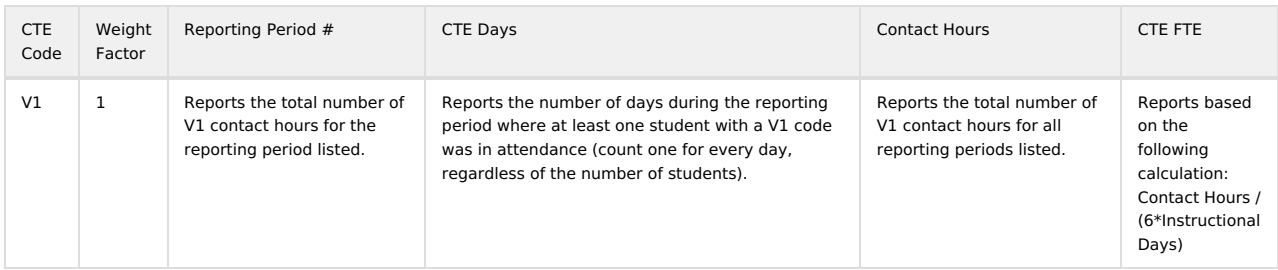

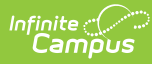

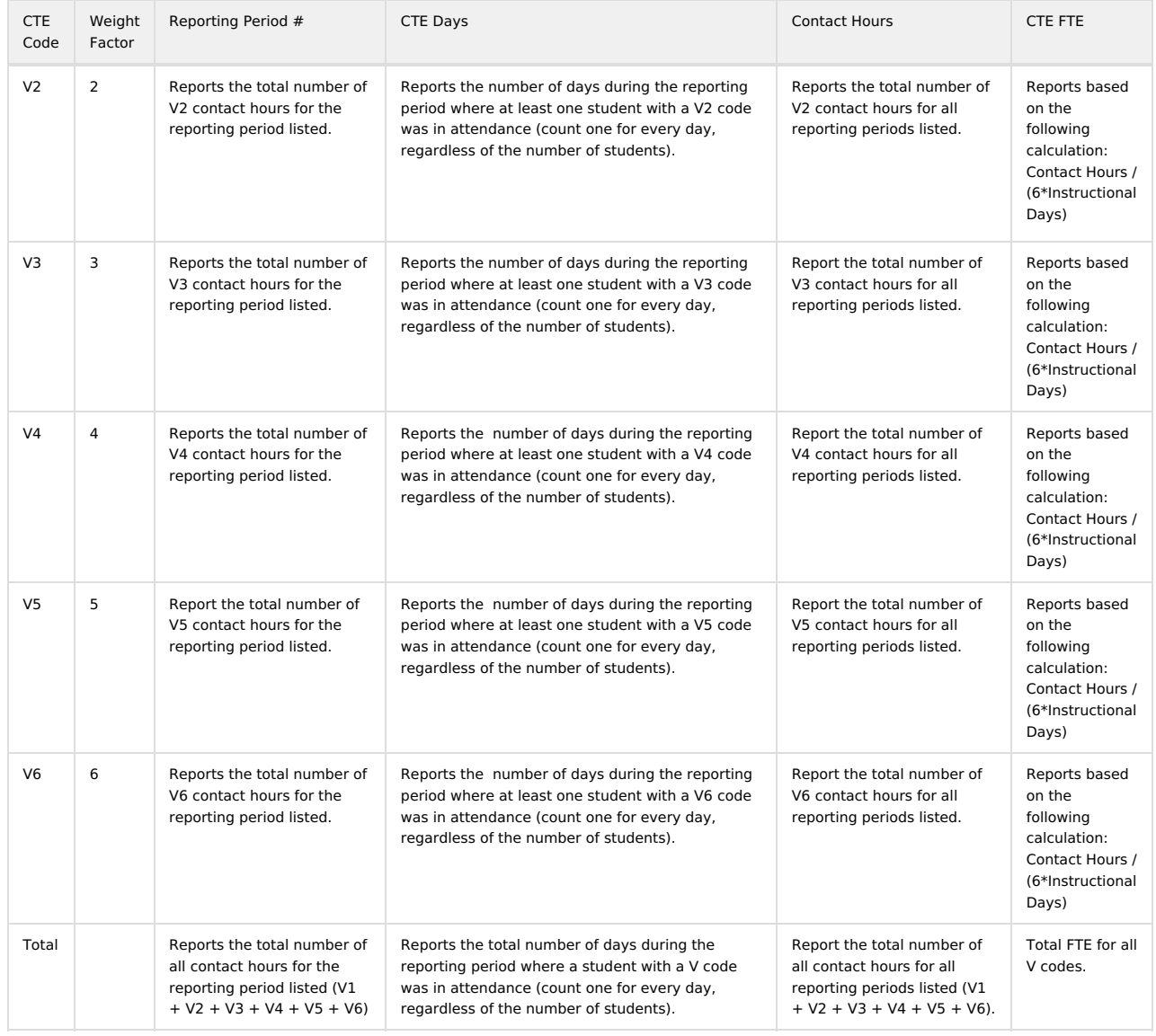